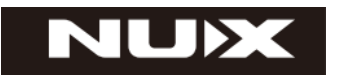

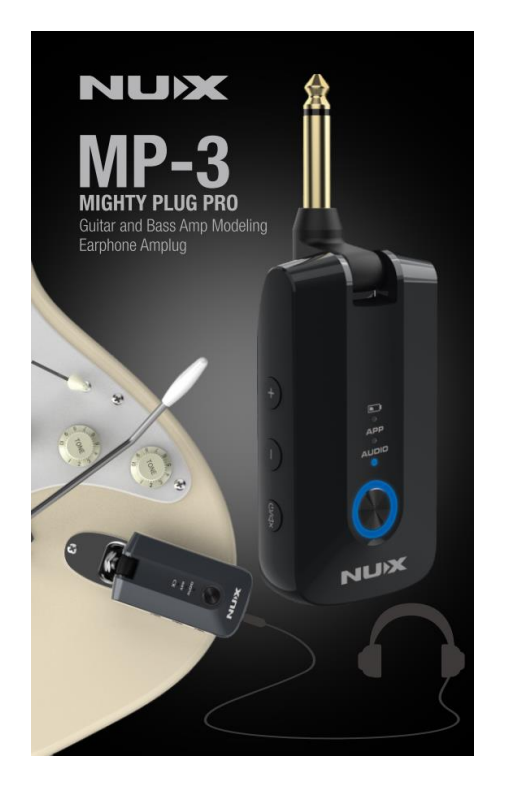

**УНИВЕРСАЛЬНЫЙ УСИЛИТЕЛЬ ГИТАРЫ ДЛЯ НАУШНИКОВ MP-3**

# **РУКОВОДСТВО ПО ЭКСПЛУАТАЦИИ**

# **ПРЕДУПРЕЖДЕНИЕ:** ПРОЧТИТЕ ДАННЫЕ ИНСТРУКЦИИ, ПРЕЖДЕ ЧЕМ ИСПОЛЬЗОВАТЬ УСТРОЙСТВО

♦ Используйте только поставляемые в комплекте источник и шнур питания. Если Вы не знаете параметры питания в сети общего пользования, свяжитесь с дилером или местным поставщиком электроэнергии.

♦ Не отламывайте клемму заземления от шнура питания.

♦ Не пытайтесь поставить на предохранитель «жучка» или использовать предохранитель другого номинала.

♦ Не пытайтесь ремонтировать устройство самостоятельно, так как снятие крышек может подвергнуть Вас опасности электрошока и другим рискам.

♦ Позвольте квалифицированным специалистам заняться ремонтом.

Ремонт необходим в том случае, если устройство каким-либо образом было повреждено, например если был поврежден штепсель или шнур питания, в устройство попала жидкость или посторонние объекты, устройство было подвержено воздействию дождя или сырости, не функционирует нормально или было уронено.

♦ Не удаляйте средства безопасности с поляризованного штепселя или штепселя с заземлением. Поляризованный штепсель это штепсель, один из щупов которого шире другого (*при питании от 110 вольт*). Штепсель с заземлением оснащен двумя щупами и одним хвостовиком заземления. Широкий щуп и третий хвостовик сделаны для безопасности. Если поставляемый в комплекте штепсель не подходит к розетке питания, проконсультируйтесь с электриком по поводу замены розетки.

♦ Не пользуйтесь устройством в сырых или влажных условиях.

♦ Шнур питания следует отключить от розетки, если Вы не пользуетесь устройством в течение долгого промежутка времени.

♦ Не наступайте на шнур и избегайте перегибов, особенно близко к штепселю и гнезду устройства.

♦ Когда приборный или сетевой штепсель используются для выключения устройства, включатель самого устройства останется в положении ВКЛЮЧЕНО.

# **ПЕРЕД НАЧАЛОМ ЭКСПЛУАТАЦИИ**

## **ПРЕДУПРЕЖДЕНИЕ**

Во избежание пожара или поражения электрическим током не подвергайте устройство воздействию дождя или влаги.

### **ВНИМАНИЕ**

Данное оборудование было протестировано и признано соответствующим ограничениям для цифрового устройства класса B в соответствии с частью 15 правил FCC. Эксплуатация допускается при соблюдении следующих двух условий:

(1) Данное устройство не может создавать вредные помехи и (2) устройство должно принимать любые полученные интерференции, включая помехи, которые могут вызвать нежелательное воздействие. юбые изменения или модификации, явно не одобренные стороной, ответственной за соответствие, могут лишить пользователя права на эксплуатацию оборудования.

ПРИМЕЧАНИЕ. Данное оборудование было проверено и признано соответствующим ограничениям для цифровых устройств класса B в соответствии с частью 15 правил FCC. Эти ограничения предназначены для обеспечения разумной защиты от вредных помех в жилых помещениях. Это оборудование генерирует, использует и может излучать радиочастотную энергию и, если оно установлено и используется не в соответствии с инструкциями, может создавать вредные помехи для радиосвязи. Тем не менее, нет никакой гарантии, что помехи не возникнут при корректной установке.

Если это оборудование создает вредные помехи для приема радио или телевидения, что можно определить, выключив и включив оборудование, пользователю рекомендуется попытаться устранить помехи одним или несколькими из следующих способов:

- Переориентировать или переместить приемную антенну.

- Увеличить расстояние между оборудованием и приемником.

- Подключить оборудование к розетке в цепи, отличной от той, к которой подключен приемник.

- Советуйтесь с дилером или опытным радио/телевизионным техником. Устройство было оценено на соответствие общему требованию радиочастотного воздействия. Устройство может использоваться в условиях портативного воздействия без ограничений.

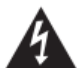

Символ молнии в треугольнике означает "Осторожно! Высокое напряжение!" Это указывает на наличие информации о рабочем напряжении и потенциальных рисках поражения электрическим током.

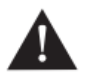

Восклицательный знак в треугольнике означает «Осторожно!» Пожалуйста, прочитайте информацию рядом со всеми предупредительными знаками.

# **ВВЕДЕНИЕ**

Благодарим Вас за покупку, универсального усилителя MP-3 MIGHTY PLUG PRO производства компании NUX. Усилитель-штекер MP-3 – это новая модель в линейке усилителей MIGHTY PLUG. Теперь MIGHTY PLUG PRO предлагает вам еще больше возможностей для создания хорошего настроения.

MIGHTY PLUG PRO предоставляет множество эффектов для электро- и бас-гитары, включая моделирование усилителя, симуляторы кабинетов IR. Он также поставляется с симулятором акустического усилителя и акустическими IR, чтобы вы могли имитировать звук акустической гитары. Теперь вы даже можете загружать сторонние IR с помощью программного обеспечения для редактирования Mighty Editor™, чтобы расширить звучание своей гитары. (Вы можете загружать любые IR-файлы в формате WAV, Mighty Editor™ автоматически преобразует их в формат 32 бит/48 кГц.)

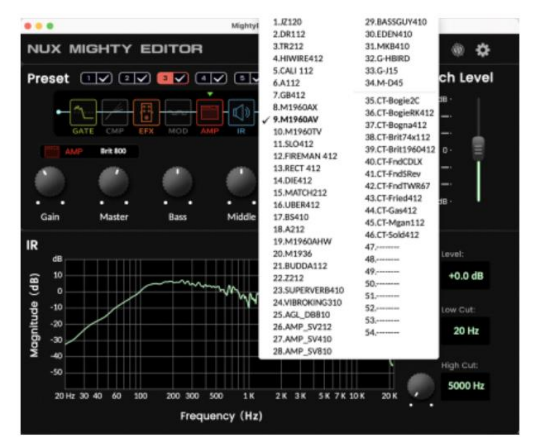

**Примечание**. По умолчанию имеется 34 слота IR, слотов для пользовательских IR – 20 (от 35 до 54).

Вы можете настроить пресеты с помощью приложения Mighty Amp™ (мобильное устройство) или программы редактирования Mighty Editor™ (ПК). Изменить порядок блоков эффектов? Почему бы и нет? Вы можете делать многое с помощью интуитивно понятного интерфейса, испытать его, почувствовать маленькое, но могучее!

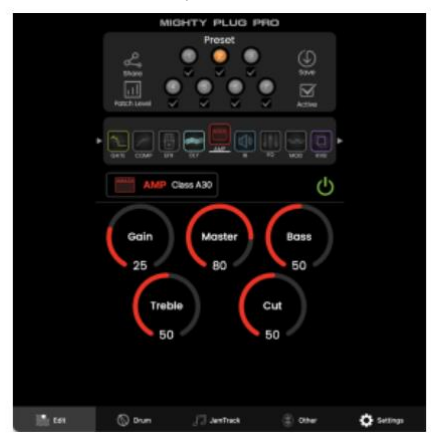

Приложение Mighty Amp™ и программное обеспечение для редактирования Mighty Editor™ позволяют настраивать все блоки и параметры сигнала. MIGHTY PLUG PRO предлагает блоки эффектов GATE, COMP, EFX, AMP, IR, EQ, MOD, DLY и RVB, вы можете свободно настраивать порядок блоков. Помимо 34 встроенных IR, есть 20 пустых слотов для загрузки IR сторонних производителей. Нет необходимости учитывать частоту дискретизации, программа редактирования Mighty Editor™ может автоматически преобразовывать формат WAV(IR).

MIGHTY PLUG PRO поддерживает аудиопоток USB, это может быть интерфейс записи USB. Он поддерживает маршрутизацию Normal I Dry Out I Reamp I Loopback, вы можете интуитивно настроить его с помощью приложения Mighty Amp™ или программного обеспечения для редактирования Mighty Editor™, нет необходимости настраивать USB OUT в DAW. Играйте джемы в прямом эфире с Loopback!

★ Все названия брендов и моделей, упомянутые на этой странице, являются товарными знаками соответствующих владельцев, которые никоим образом не связаны с NUX Effects и Cherub Technology CO. LTD.

★ Спасибо, Дайан Иллиев и пользователи группы Mighty Plug / Air, которые вдохновили нас на разработку MIGHTY PLUG PRO с отличными функциями и опытом работы с APP.

# **ВНЕШНИЙ ВИД**

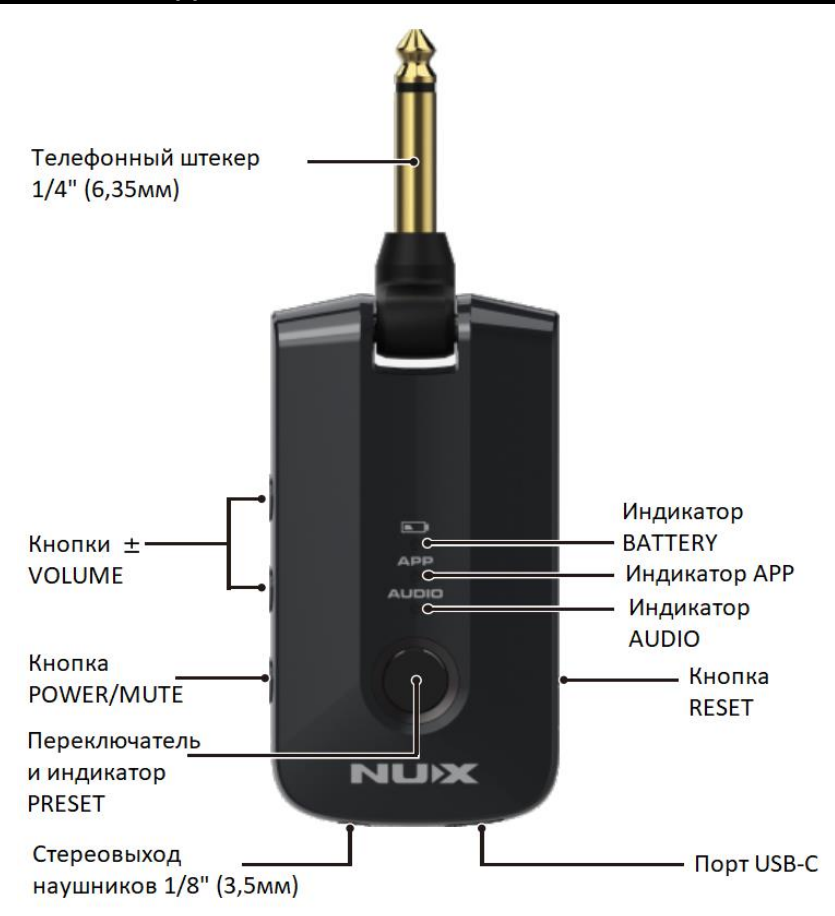

# **Телефонный штекер 1/4" (6,35 мм)**

Прочный и гибкий штекер, который может надежно вписаться во все виды гитар и басгитар. Он совместим для использования на гитарах типа Stratocaster\*, не блокируя рычаги тремоло (whammy/tremolo bars).

\* Stratocaster является торговой маркой компании Fender. Мы используем его для описания типа и стиля корпуса гитары.

#### **Кнопка Power/Mute**

Кнопка питания: нажмите и удерживайте в течение 2 секунд, чтобы включить/выключить устройство. Пока устройство включено (индикатор переключателя PRESET также загорится), короткое нажатие кнопки POWER/MUTE может отключить звук в наушниках, при этом индикатор переключателя PRESET будет мигать.

#### **Кнопки VOLUME ±**

Когда устройство включено, вы можете нажать кнопку VOLUME+, чтобы увеличить громкость наушников, или нажать кнопку VOLUME-, чтобы уменьшить громкость наушников.

### **Переключатель и индикатор PRESET**

Пока устройство включено, вы можете нажать переключатель PRESET, чтобы изменить пресет с 1 по 7. Индикатор будет показывать разный цвет, связанный с разными пресетами.

**Примечание:** Вы можете настроить, какой пресет может быть АКТИВНЫМ, пока вы нажимаете переключатель PRESET через приложение Mighty Amp™ или программу редактирования Mighty Editor™. (АКТИВНАЯ функция)

**Пример приложения Mighty Amp™:** выберите предустановки 1,3, 5, 7 и нажмите значок «ACTIVE», после чего устройство будет знать, что будут выбраны предустановки 1,3, 5,7, пока вы нажимаете переключатель PRESET.

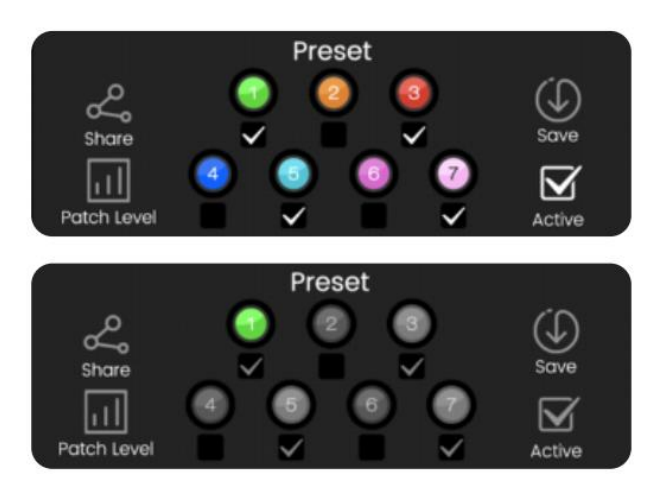

Пример Mighty Editor™: щелкните иконку <sup>2</sup>, 7 пресетов будут окрашены, затем выберите тот, который вы хотите активировать, например, 1,3, 5, 7. Затем снова нажмите иконку  $\boxdot$ , Mighty Editor™ отобразит текущий пресет и в соответствии с выбором интерфейс отметит выбранные пресеты значком  $\boxdot$ .

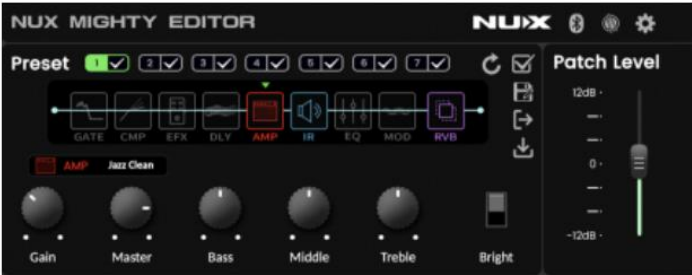

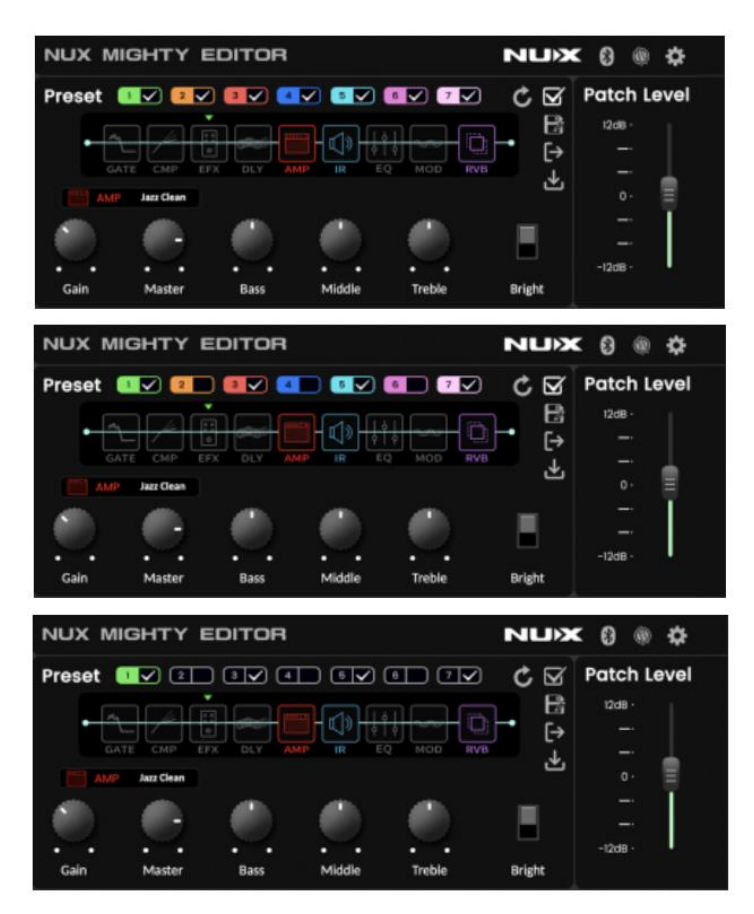

### **Индикатор BATTERY**

Когда вы подключите кабель USB-C к устройству с ПК или зарядному устройству, оно будет заряжать устройство, а индикатор BATTERY будет гореть красным во время зарядки. Когда батарея полностью заряжена, индикатор BATTERY гаснет. Когда в устройстве разрядится батарея, индикатор BATTERY будет мигать красным цветом. **Примечание:** Время зарядки составляет около 2,5 часов. Время работы около 5 часов.

#### **Индикатор App**

Когда приложение Mighty Amp™ подключается к устройству, индикатор приложения загорается синим цветом.

**Управление:** Включите приложение Mighty Amp™ на своем мобильном телефоне и нажмите «Settings», чтобы выбрать «Current Amp» как «MIGHTY PLUG PRO», затем «click to scan devices». Когда приложение найдет «MIGHTY PLUG PRO», щелкните его, приложение подключится к устройству. Индикатор APP приложения загорится синим цветом.

Приложения, сканирующие устройства Bluetooth, должны запрашивать разрешение в файле манифеста. Это разрешение LOCATION требуется, потому что можно угадать

местоположение устройства Android, увидев, какие устройства BTLE находятся поблизости.

https://developer.android.com/reference/android/media/midi/packagesummary#btle\_location\_permissions

### **Индикатор AUDIO**

Когда мобильный телефон или другой проигрыватель подключается к MIGHTY PLUG PRO по Bluetooth, индикатор AUDIO загорается синим цветом.

**Управление:** после того, как приложение подключится к устройству, вы можете подключить Bluetooth Audio из «Settings» на мобильном телефоне для воспроизведения аудиопотока. Нажмите «Settings» на мобильном телефоне. Войдите в «Bluetooth» и выберите «MIGHTY PLUG PRO», когда MIGHTY PLUG PRO Bluetooth подключится к мобильному устройству, вы услышите звук подсказки из наушников.

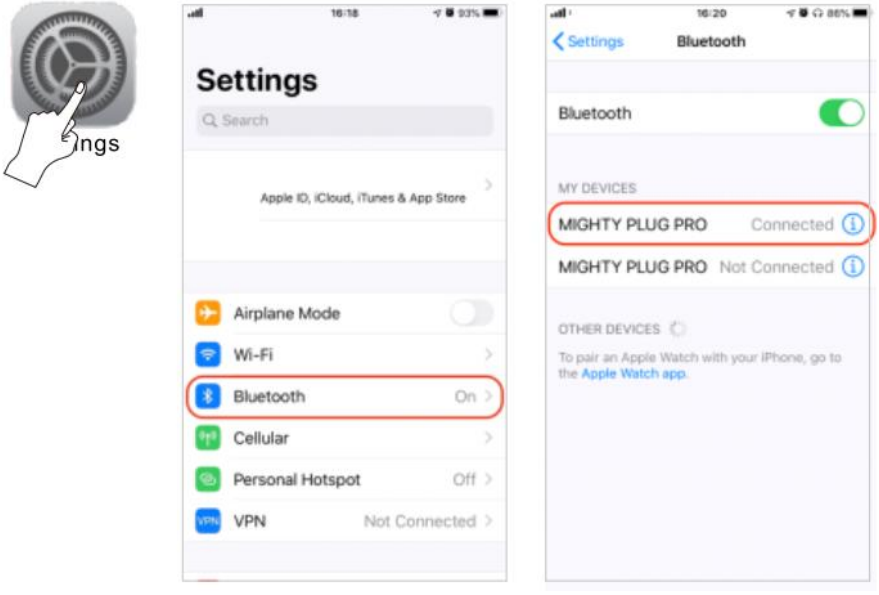

**Примечание:** Bluetooth-аудио и Bluetooth-MIDI не зависят друг от друга, их необходимо подключать отдельно.

#### **Кнопка RESET**

Если вы столкнулись с зависанием устройства, вы можете нажать RESET, чтобы перезагрузить устройство.

#### **Стереовыход для наушников 1/8-дюймовый (3,5 мм)**

Подключите наушники и наслаждайтесь игрой с MIGHTY PLUG PRO, не беспокоя окружающих.

**Примечание:** Выход для наушников также поддерживает наушники TRRS с микрофоном или гарнитуру с микрофоном. Вы можете задействовать микрофон через приложение Mighty Amp™ или программное обеспечение для редактирования Mighty Editor™ во время прямой трансляции.

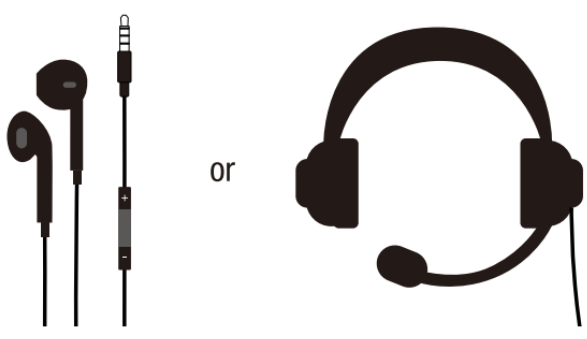

**Примечание:** Пока вы включаете микрофон, сигнал микрофона может передаваться на USB-аудио.

Если вы хотите воспроизвести воспроизведение (аудио Bluetooth или воспроизведение аудио с ПК) на USB-аудио для потоковой передачи в реальном времени, выберите Loopback в маршрутизации USB.

### **Управление:**

Приложение Mighty Amp™

Нажмите «Other», откройте «Microphone Settings» и нажмите значок  $\mathbb{I}$ .

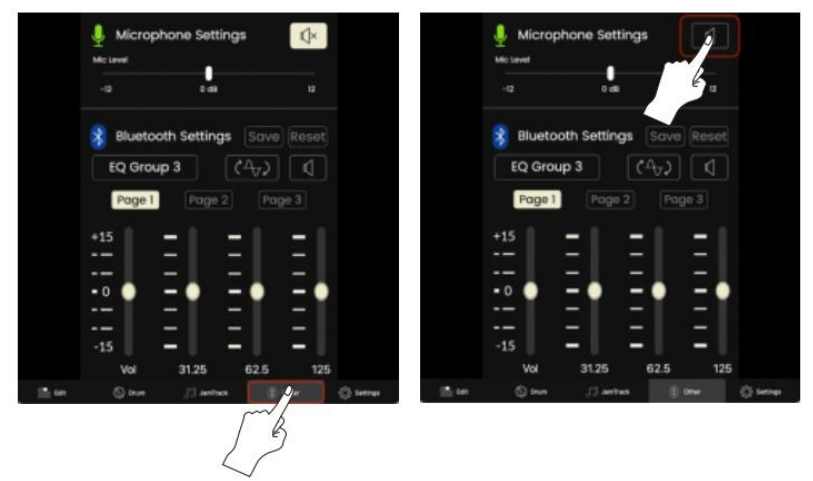

Нажмите «Settings» и выберите «USB Audio Setting», затем выберите «Normal-LoopBack».

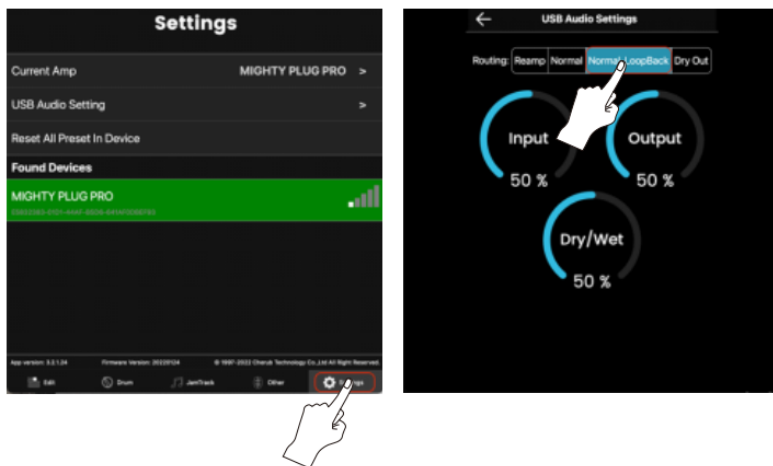

# Редактор Mighty Editor™

Щелкните значок Bluetooth, он покажет настройки микрофона и настройки Bluetooth.

Щелкните значок в настройках микрофона, чтобы включить микрофон.

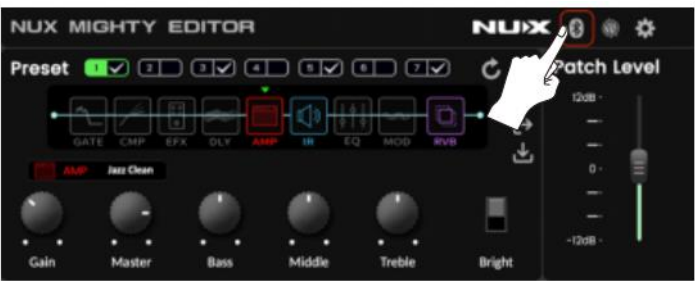

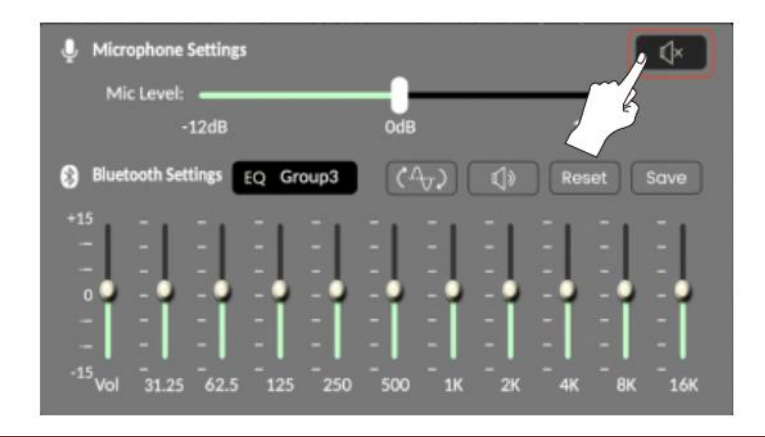

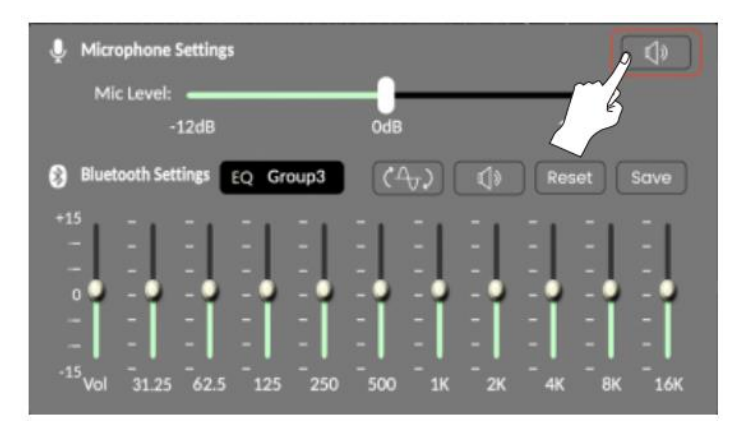

Щелкните значок и выберите «Loopback» в «Routing Mode».

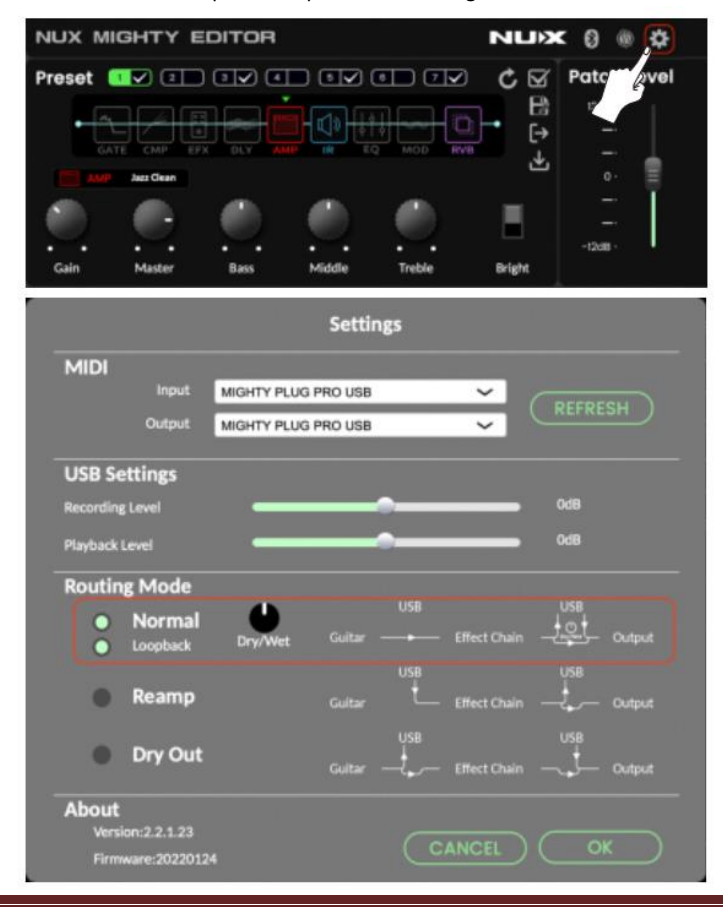

### **Порт USB-C**

Порт USB-C предназначен для зарядки, связи с программным редактиром Mighty Editor™, передачи аудиопотока USB и обновления прошивки.

Время зарядки: около 2,5 часов, встроенный аккумулятор 3,7В/1450мАч. Вы можете заряжать устройство от ПК или зарядного устройства USB 5V.

### **Запись:**

Для ОС WIN перейдите на страницу продукта, чтобы загрузить драйвер ASIO для записи. Для MAC OS устройство поддерживает CORE AUDIO, поэтому драйвер не требуется.

#### **Обновление прошивки:**

Подключите USB к ПК, удерживайте переключатель PRESET и включите устройство, нажав кнопку POWER, чтобы войти в режим DFU (обновление прошивки устройства). Затем используйте программу обновления DFU для обновления прошивки. (Вы можете получить руководство по прошивке и обновлению прошивки на странице продукта.)

# **ПОДКЛЮЧЕНИЕ**

## **Бесшумное занятие:**

Подключите MIGHTY PLUT PRO к своей гитаре, наденьте наушники. Давайте врежем рока, не мешая соседям. Играйте с минусовками через мобильное устройство, направив аудиопоток через Bluetooth.

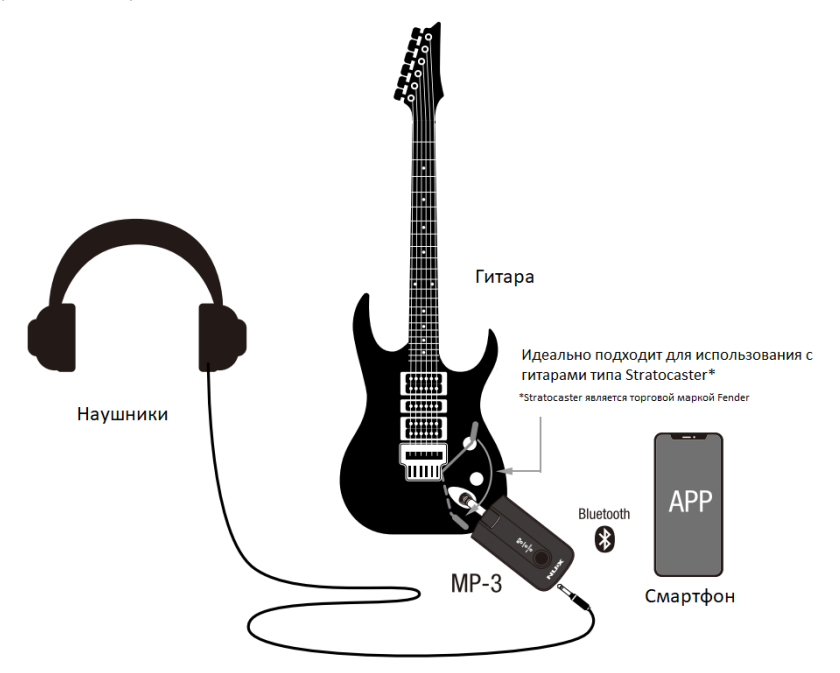

### **Запись:**

Подключите USB к ПК, MIGHTY PLUG PRO может быть интерфейсом для записи. Это портативный инструмент для записи и занятий во время гастролей.

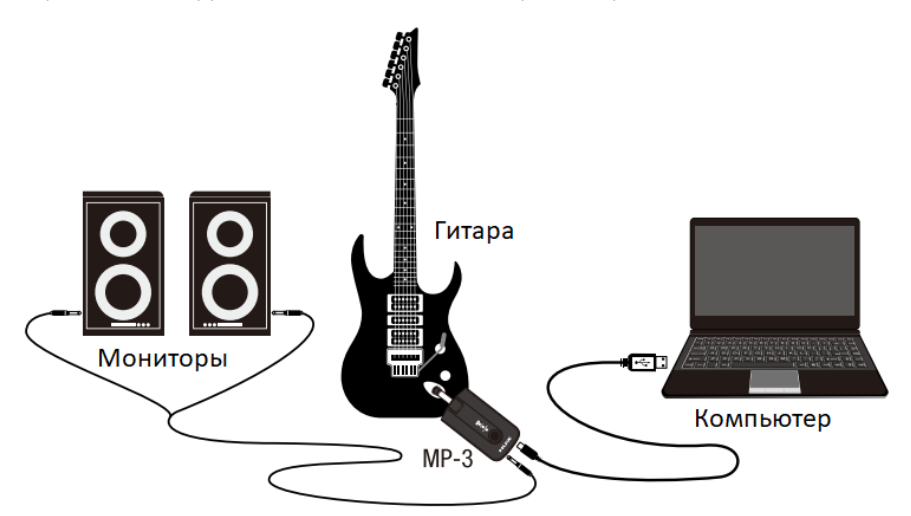

### **Прямая трансляция с гарнитурой TRRS или Earpod с микрофоном:**

Выход для телефона MIGHTY PLUG PRO поддерживает гарнитуру TRRS или наушники с микрофоном. Выберите Loopback USB-маршрутизацию, и вы сможете вести прямую трансляцию с ПК или мобильного телефона (USB On-The-Go).

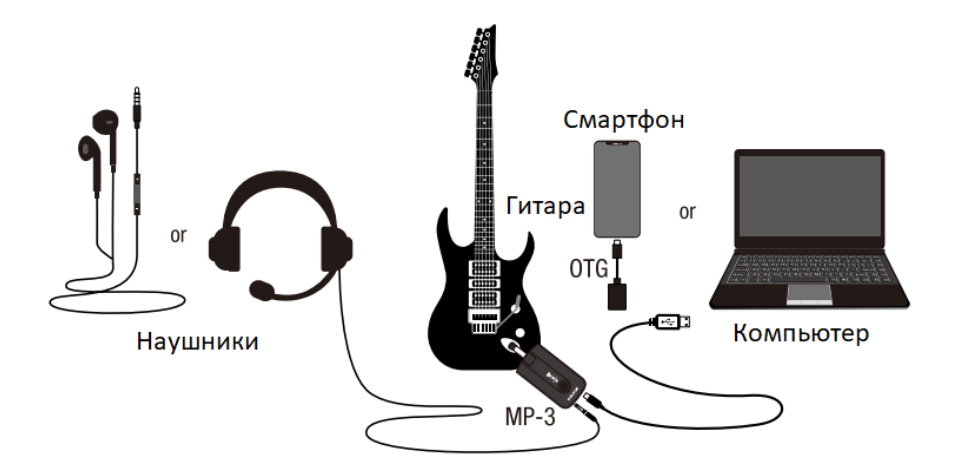

# **Mighty Amp™ App & Mighty Editor™**

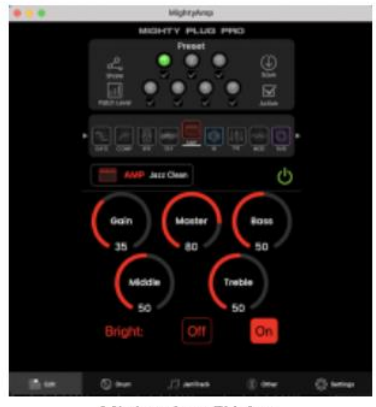

Mighty Amp™ App

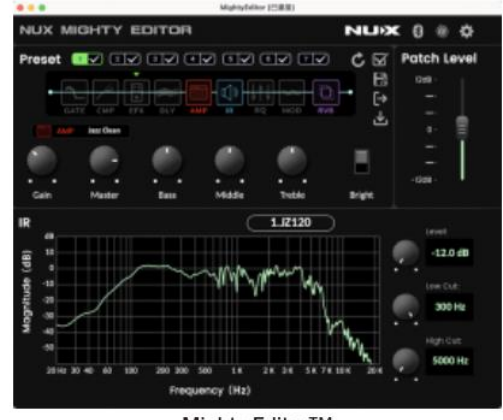

Mighty Editor™

Вы можете проверить руководство MIGHTY PLUG PRO на канале NUX EFX YouTube для получения более подробной информации.

Приложение Mighty Amp™ позволяет настраивать параметры, перемещать порядок блоков на мобильном телефоне. Кроме того, вы даже можете устанавливать события на JamTrack или загружать собственные треки в телефон через ПК.

Программное обеспечение для редактирования Mighty Editor™ может загружать IR сторонних производителей, вы можете настраивать параметры для всех эффектов. Для порядка блока эффектов вы можете переместить его в программное обеспечение для редактирования, а также экспортировать или импортировать пресеты.

# **ОСОБЕННОСТИ**

• Маленький, но мощный.

• Алгоритм моделирования усилителя TSAC-HD (White-Box) обеспечивает реалистичное воспроизведение и обратную связь.

• 512 сэмплов IR (34 встроенных IR премиум-класса и 20 пользовательских слотов для сторонних производителей)

• 7 пресетов с АКТИВНЫМИ функциями. (Переключатель PRESET последовательно переключает АКТИВНЫЕ пресеты.)

- Блоки эффектов GATE, CMP, EFX, AMP, IR, EQ, MOD, DLY, RVB в произвольном порядке.
- Алгоритм белого шума EFX предлагает аналоговый отклик и естественный хаос.
- Стереоэффекты DLY I RVB с великолепным тембром.
- Функция Patch Level для каждого пресета.
- Кнопки регулировки громкости наушников +/-.

• Высококачественный предусилитель для наушников поддерживает гарнитуру TRRS или наушники с микрофоном.

- Время работы 5 часов. (Аккумулятор: 3,7 В/1450 мАч)
- Ультранизкая задержка системы: 1,2 мс
- Широкий динамический диапазон: 103 дБ

• Интуитивно понятное приложение Mighty Amp™ и программное обеспечение для редактирования Mighty Editor™ (загрузчик IR сторонних производителей).

# **СПЕЦИФИКАЦИЯ**

### **MP-3**

- Входное сопротивление: 1 МОм
- Выходное сопротивление наушников: 10 Ом
- Динамический диапазон: 103 дБ
- Частота дискретизации: 48 кГц, 132 бита
- Задержка системы: 1,2 мс
- Зарядка аккумулятора: 5 В USB-C
- Аккумулятор: 3,7 В/1450 мАч
- Потребляемый ток: 4V1260mA
- Размеры: 81 мм (Д) x 41 мм (Ш) x 30 мм (В)
- Вес: 70 г

# **АКСЕССУАРЫ**

- Руководство пользователя
- Гарантийный талон
- USB-кабель
- \* Спецификация может быть изменена без предварительного уведомления.

# **ГАРАНТИЙНЫЕ ОБЯЗАТЕЛЬСТВА**

Устройство отвечает утвержденным образцам и требованиям стандартов: Декларация соответствия ТР ТС 020/2011 «Электромагнитная совместимость технических средств» и ТР ТС 004/2011 «О безопасности низковольтного оборудования», Директивы 2006/95/ЕС, 2004/108/ЕС. Маркирование устройства: модели, торговой марки, знаком соответствия ТР ТС производится на потребительской упаковке. Гарантийные обязательства отвечают Закону РФ «О защите прав потребителей». В соответствии с «Постановлением Правительства от 19 января 1998 года №55» музыкальные инструменты относятся к технически сложным товарам бытового назначения и попадают в «Перечень не продовольственных товаров надлежащего качества, не подлежащих возврату или обмену на аналогичный товар других размера, формы, габарита, фасона, расцветки или комплектации».

Гарантийный срок – 6 месяцев со дня продажи усилителя магазином при условии соблюдения покупателем правил эксплуатации и условий хранения. Без правильно оформленного гарантийного талона или при наличии исправления в нем, претензии по качеству не принимаются. При утере талон не восстанавливается. В случае выявления дефектов производственного характера владелец имеет право на бесплатный ремонт или замену инструмента на протяжении гарантийного срока при соблюдении следующих условий: ремонт производится только уполномоченными сервисными мастерскими по заключению экспертизы что поломка или неисправность относится к разряду гарантийных; гарантия не распространяется на изделия, поврежденные в результате неправильной эксплуатации, несоблюдении условий хранения, небрежного обращения, неправильной регулировки и настройки, попадания жидкости и химических веществ; на изделия с механическими повреждениями; если в течение гарантийного срока какая-либо часть или части инструмента будут заменены нестандартными, не рекомендованными или самодельными, а также если изделие подвергалось ремонту или модернизации лицом или организацией на то неуполномоченными, гарантия может быть полностью или частично прервана без дополнительного извещения.

Гарантия не распространяется на расходные материалы, такие как:

- Лампы
- Кабели
- Динамики

Внимание! Гарантия не распространяется на:

- неисправности, вызванные несоблюдением требований, указанных в Руководстве пользователя;
- неисправности, вызванные попаданием в устройство посторонних предметов или жидкостей
- механические повреждения, произошедшие по вине покупателя.

Претензии к качеству инструмента без наличия паспорта и чека не принимаются.

•

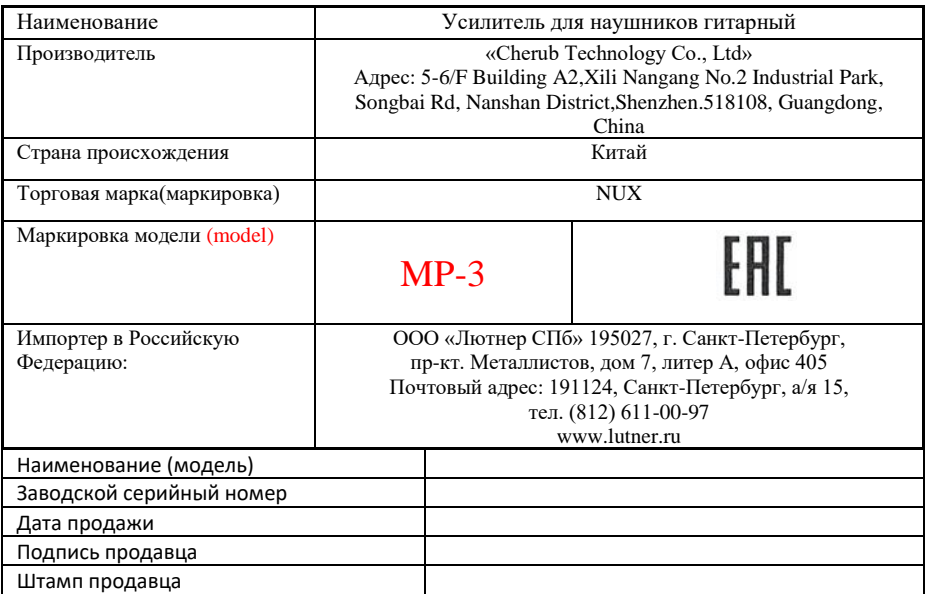

Исправность устройства проверена в присутствии покупателя. С условиями гарантии ознакомлен:

Покупатель